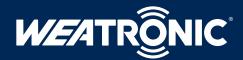

# WEATRÔNIC UPDATE - INSTRUCTION (BAT Radio)

To perform an update on your transmitter BAT 60 or BAT 64 please follow the instructions:

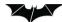

1. You will find the latest transmitter software on our homepage www.weatronic.com. Follow the "Downloads overview" to the transmitter and click on the file.

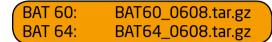

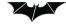

2. To protect this special software it has limited access. To obtain the username and password please mail or call our office and have the serial number of your transmitter at hand (Tel. +49 (0) 3375-24 60 890).

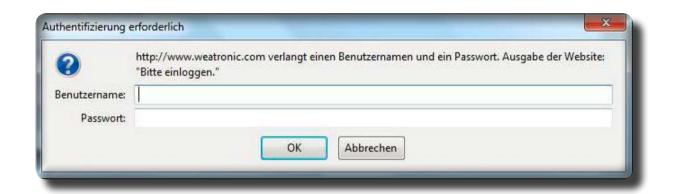

3. Safe the file to your PC.

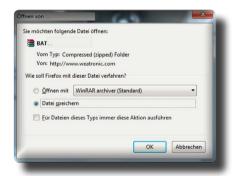

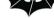

4. Now copy the file to a formatted (FAT 32) empty USB stick.

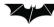

5. Insert the USB stick to one of the external USB ports at your transmitter. If you use a SD-memory card please remove

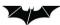

6. Switch your transmitter on and the update will start automatically. The installation process could last up to 20 minutes. The update process is indicated by a blue bar. We recommend to attach the power supply during the whole process. When the "home screen" appears, the update has finished.

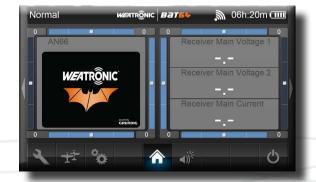

Please consider this pop-up after the Update:

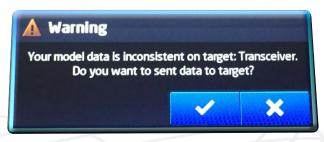

This is absolutely normal after the update and you can just confirm it. Please read the manual at chapter 23.5.1 for detailed information.

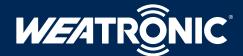

# WEATRÔNIC\* UPDATE - INSTRUCTION (BAT Radio)

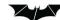

7. Now switch off and remove the USB stick.

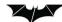

8. -Receiver update is required!-

Because of the complexity of this update you have to update your receiver as well.

From this software Version 6.08 on you can update all the weatronic receiver via your transmitter using an update cable (no external software needed any more).

Please check also our manual. (Link: http://www.weatronic.com/de/index.php?pg=downloads-neu.php).

To update the Gizmo receiver please use the file manager in your BAT radio to copy the firmware on the micro-SD card of the Gizmo.

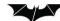

9. Again switch on and go to General Settings — Firmware Versions and check if the right version is displayed.

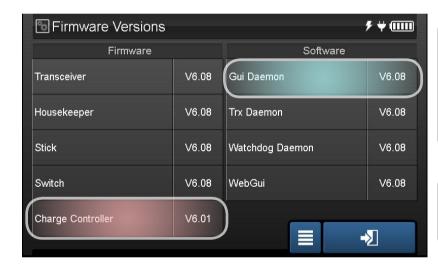

### **PLEASE NOTE: Software Update sequence**

Gui Daemon Version 1.09 — first update to 6.01
Gui Daemon Version 6.01 — first update to 6.03
Gui Daemon Version 6.03 — Update to 6.08
Gui Daemon Version 6.06 — Update to 6.08

### **Attention:**

Only the weatronic service can update the ChargeController. The latest version is V6.01

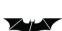

10. Now we strongly recommend to make a calibration

New features, more details and a better software are our targets to always provide you with the best software for your transmitter and your receivers. All this for free!

## Your weatronic Team

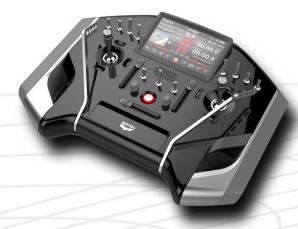

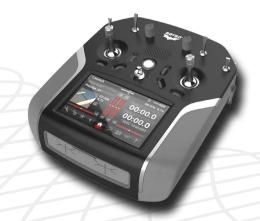